# Προγραμματισμός II

20/5/2020

## Εμφάνιση κειμένου και γραφικών με χρήση ειμένου και γραφικών με χ<br>των JFrame, JPanel

#### Σχεδίαση γραμμής

• Η μέθοδος

Graphics.drawline(int x1,int y1, int x2, int y2)

σχεδιάζει μια γραμμή από το σημείο (x1,y1) στο σημείο (x2,y2).

```
Σχεδίαση γραμμής
```
}

```
import java.awt.Graphics;
import javax.swing.JFrame;
import javax.swing.JPanel;
Σχεδίαση γραμμής<br>import java.awt.Graphics;<br>import javax.swing.JFrame;<br>public class JFrameGraphics extends JPanel{<br>public void paint(Graphics g){
         public void paint(Graphics g){
```

```
g.drawLine(10, 10, 200, 300);
```
#### Σχεδίαση γραμμής

}

}

public static void main(String[] args){ | γραμμής<br>static void main(String[] args){<br>JFrame frame= new JFrame("Welcome");<br>frame.getContentPane().add(new JFrameGraphic<br>frame.setSize(600, 400); frame.getContentPane().add(new JFrameGraphics()); frame.setSize(600, 400); frame.setVisible(true);

frame.setDefaultCloseOperation(JFrame.EXIT\_ON\_CLOSE); frame.setResizable(false);

#### Σχεδίαση γραμμής

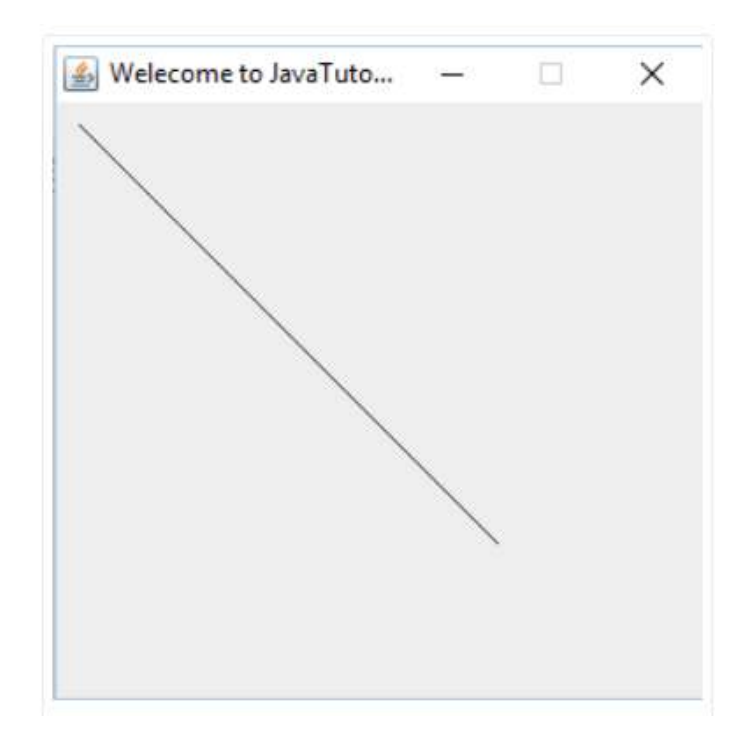

# Σχεδίαση με το JPanel<br>Η σχεδίαση ροίζεται μέσω του JPanel, το οποίο είναι ένα

- H σχεδίαση ορίζεται μέσω του JPanel, το οποίο είναι ένα συστατικό Σχεδίαση με το JPanel<br>Η σχεδίαση ορίζεται μέσω του JPanel, το οποίο είναι ένα συστατικό<br>(component) που υπάρχει στο πακέτο javax.swing.<br>Χρησιμοποιήσαμε τη main για να είναι εκτελέσιμος ο κώδικας. Στην
- Σχεδίαση με το JPanel<br>• Η σχεδίαση ορίζεται μέσω του JPanel, το οποίο είναι ένα συστατικό<br>(component) που υπάρχει στο πακέτο javax.swing.<br>• Χρησιμοποιήσαμε τη main για να είναι εκτελέσιμος ο κώδικας. Στην<br>πράξη τέτοια συσ Σχεδίαση με το JPanel<br>Η σχεδίαση ορίζεται μέσω του JPanel, το οποίο είναι ένα συστατικό<br>(component) που υπάρχει στο πακέτο javax.swing.<br>Χρησιμοποιήσαμε τη main για να είναι εκτελέσιμος ο κώδικας. Στην<br>πράξη τέτοια συστατι εφαρμογής που περιέχει τη main.
- Κάθε φορά που το σύστημα ανιχνεύει ένα συστατικό που πρέπει να σχεδιαστεί (πχ είναι ορατό για πρώτη φορά ή είναι ένα παράθυρο του οποίου αλλάζει το μέγεθος), καλεί τελικά τη μέθοδο paint, στην οποία μεταβιβάζει ένα αντικείμενο της κλάσης Graphics.

# Σχεδίαση με το JPanel

- Τελικά τα γραφικά στη Java ανάγονται στον ορισμό συστατικών και Σχεδίαση με το JPanel<br>Τελικά τα γραφικά στη Java ανάγονται στον ορ<br>της μεθόδου paint.<br>Μπορούμε να διαβάσουμε το τρέχον μέγεθος
- Σχεδίαση με το JPanel<br>• Τελικά τα γραφικά στη Java ανάγονται στον ορισμό συστατικών και<br>της μεθόδου paint.<br>• Μπορούμε να διαβάσουμε το τρέχον μέγεθος ενός συστατικού με<br>τις μεθόδους getWidth() και getHeigt(). Σχεδίαση με το JPanel<br>Τελικά τα γραφικά στη Java ανάγονται στον ορισμό συστατικι<br>της μεθόδου paint.<br>Μπορούμε να διαβάσουμε το τρέχον μέγεθος ενός συστατικς<br>τις μεθόδους getWidth() και getHeigt().<br>Η επάνω αριστερά γωνία εν
- Τελικά τα γραφικά στη Java ανάγονται στον ορισμό συστατικών και<br> της μεθόδου paint.<br> Μπορούμε να διαβάσουμε το τρέχον μέγεθος ενός συστατικού με<br> τις μεθόδους getWidth() και getHeigt().<br> Η επάνω αριστερά γων τις x συντεταγμένες να εκτείνονται προς τα δεξιά και τις y Τελικά τα γραφικά στη Java ανάγονται στον ορισμ<br>της μεθόδου paint.<br>Μπορούμε να διαβάσουμε το τρέχον μέγεθος ενα<br>τις μεθόδους getWidth() και getHeigt().<br>Η επάνω αριστερά γωνία ενός συστατικού είναι τ<br>τις x συντεταγμένες να

• Η μέθοδος

)<br>ίάθοδος<br>Graphics.drawOval(int x,int y, int width, int height)<br>σχεδιάζει κύκλους ή ελλείψεις.

σχεδιάζει κύκλους ή ελλείψεις.

Σχεδίαση κύκλου<br>• Ημέθοδος<br>- Graphics.drawOval(int x,int y, int width, int height)<br>- σχεδιάζει κύκλους ή ελλείψεις.<br>- Το (x,y) είναι το κέντρο και τα width,height είναι το πάχος,<br>ύψος της έλλειψης (για κύκλο είναι ίσα). ύψος της έλλειψης (για κύκλο είναι ίσα).

import java.awt.Graphics; import javax.swing.JFrame; import javax.swing.JPanel;  $\sum \chi \in \mathcal{\tilde{O}}(\alpha \sigma \eta \ \text{K\acute{U}} \kappa \lambda \text{OU}$ <br>import java.awt.Graphics;<br>import javax.swing.JFrame;<br>public class JFrameGraphics extends JPanel{<br>public void paint(Graphics g){<br>g.drawOval(100, 100, 100, 100); public void paint(Graphics g){ g.drawOval(100, 100, 100, 100);

}

}

}

public static void main(String[] args){

THE KURAOU<br>Static void main(String[] args){<br>JFrame frame= new JFrame("JavaTutorial.net");<br>frame.getContentPane().add(new JFrameGraphics());<br>frame.setSize(300, 300); frame.getContentPane().add(new JFrameGraphics());

frame.setSize(300, 300);

frame.setVisible(true);

frame.setDefaultCloseOperation(JFrame.EXIT\_ON\_CLOSE); frame.setResizable(false);

#### Έξοδος

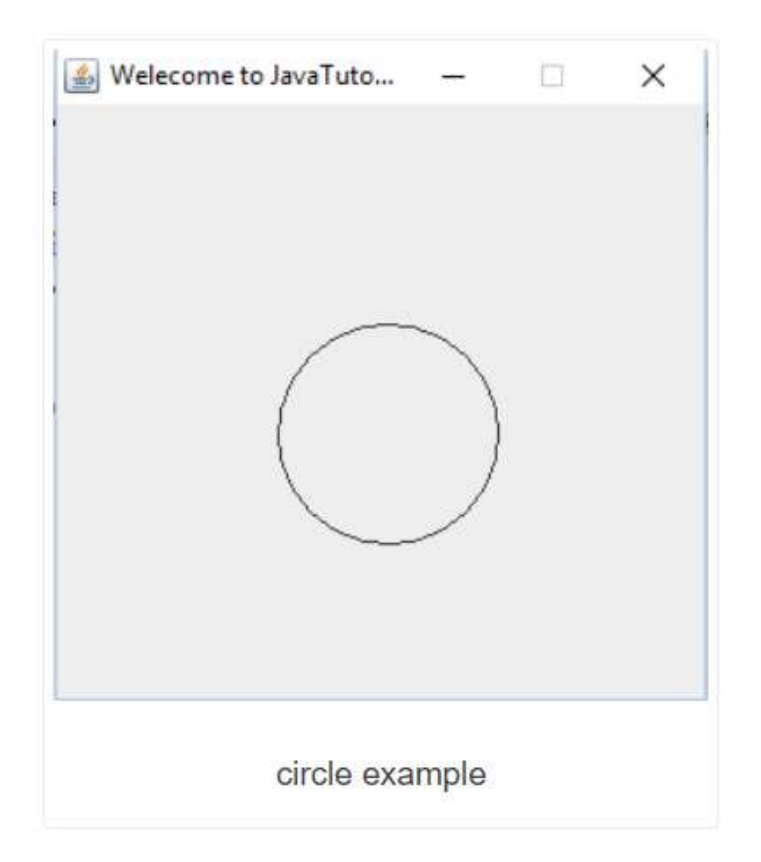

## Σχεδίαση παραλληλογράμμου  $\tilde{\beta}$ ίαση παραλληλογράμμου<br>ιέθοδος<br>Graphics.drawRect(int x,int y, int width, int height)<br>σχεδιάζει παραλληλόγραμμα (ή τετράγωνα).

• Η μέθοδος

σχεδιάζει παραλληλόγραμμα (ή τετράγωνα).

Σχεδίαση παραλληλογράμμου<br>• Ημέθοδος<br>- Graphics.drawRect(int x,int y, int width, int height)<br>- σχεδιάζει παραλληλόγραμμα (ή τετράγωνα).<br>- Το (x,y) είναι η αρχή και τα width,height είναι το πάχος και το<br>- ύψος του παραλληλ ύψος του παραλληλογράμμου (για τετράγωνο είναι ίσα).

#### Σχεδίαση παραλληλογράμμου

```
import java.awt.Graphics;
import javax.swing.JFrame;
import javax.swing.JPanel;
Σχεδίαση παραλληλογράμμου<br>import java.awt.Graphics;<br>import javax.swing.JFrame;<br>public class JFrameGraphics extends JPanel{<br>public void paint(Graphics g){<br>g.drawRect(10, 10, 100, 100);
          public void paint(Graphics g){
                    g.drawRect(10, 10, 100, 100);
          }
```
#### Σχεδίαση παραλληλογράμμου

public static void main(String[] args){

ση παραλληλογράμμου<br>static void main(String[] args){<br>JFrame frame= new JFrame("JavaTutorial.net");<br>frame.getContentPane().add(new JFrameGraphics());<br>frame.setSize(300, 300);

frame.getContentPane().add(new JFrameGraphics());

frame.setSize(300, 300);

frame.setVisible(true);

}

}

frame.setDefaultCloseOperation(JFrame.EXIT\_ON\_CLOSE); frame.setResizable(false);

#### Έξοδος

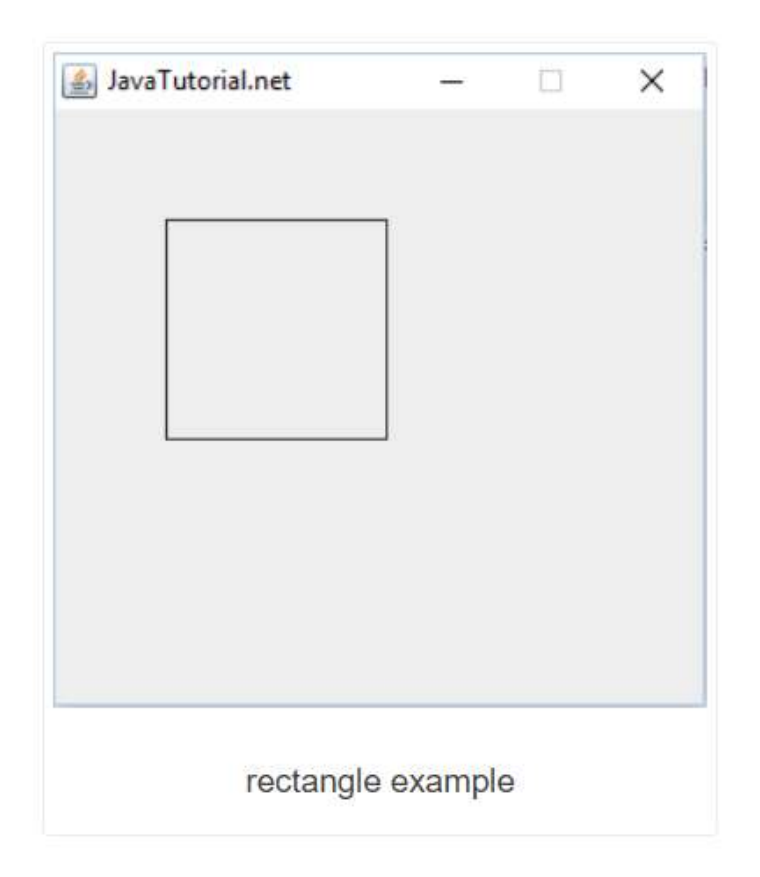

#### Σχεδίαση πολυγώνου

• Η μέθοδος

Graphics.drawPolygon(int [],int [], int points)

σχεδιάζει πολύγωνα.

• Ο πρώτος πίνακας περιέχει τις συντεταγμένες x των σημείων των πολυγώνων, ο δεύτερος πίνακας περιέχει τις συντεταγμένες y των σημείων των πολυγώνων και η τρίτη παράμετρος είναι ο αριθμός των σημείων.

```
Σχεδίαση πολυγώνου
```

```
import java.awt.Graphics;
import javax.swing.JFrame;
import javax.swing.JPanel;
Σχεδίαση πολυγώνου<br>import java.awt.Graphics;<br>import javax.swing.JFrame;<br>public class JFrameGraphics extends JPanel{<br>public void paint(Graphics g){<br>int xValues[] = {25, 145, 25, 145, 25};
         public void paint(Graphics g){
            int xValues[] = \{25, 145, 25, 145, 25\};int yValues[] = \{25, 25, 145, 145, 25\};int points = 5;
            g.drawPolygon(xValues, yValues, points);
         }
```

```
Σχεδίαση πολυγώνου
```
}

}

public static void main(String[] args){ TTOλUγώVOU<br>Static void main(String[] args){<br>JFrame frame= new JFrame("Java");<br>frame.getContentPane().add(new JFrameGra<br>frame.setSize(300, 300); frame.getContentPane().add(new JFrameGraphics()); frame.setSize(300, 300); frame.setVisible(true);

frame.setDefaultCloseOperation(JFrame.EXIT\_ON\_CLOSE); frame.setResizable(false);

#### Σχεδίαση πολυγώνου

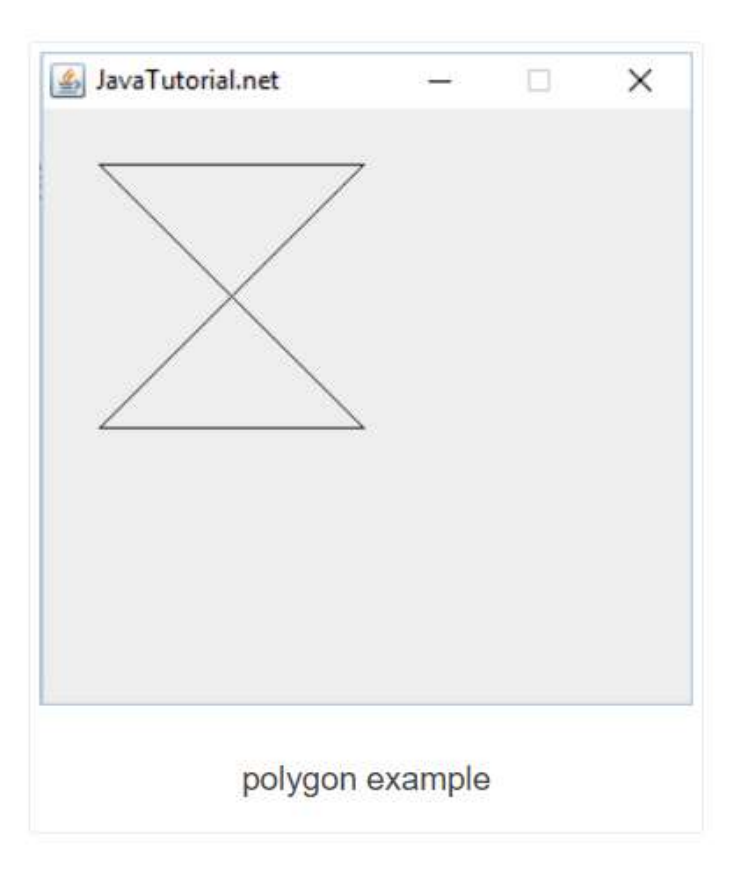

• Η μέθοδος

Graphics.drawText(string text, int x, int y)

εισάγει κείμενο.

• Ο πρώτος πίνακας περιέχει το κείμενο που θα εισαχθεί και οι Η μέθοδος<br>Graphics.drawText(string text, int x, int y)<br>εισάγει κείμενο.<br>Ο πρώτος πίνακας περιέχει το κείμενο που θα εισαχθεί και οι<br>δύο παράμετροι x,y είναι οι συντεταγμένες του σημείου από<br>το οποίο θα αρχίσει το κείμενο. το οποίο θα αρχίσει το κείμενο.

```
import java.awt.Graphics;
import javax.swing.JFrame;
import javax.swing.JPanel;
ELσαγωγή Kειμένου<br>import java.awt.Graphics;<br>import javax.swing.JFrame;<br>import javax.swing.JPanel;<br>public class JFrameGraphics extends JPanel{<br>public void paint(Graphics g){<br>g.drawString("Hello to JavaTutorial.net", 10, 10
           public void paint(Graphics g){
                      g.drawString("Hello to JavaTutorial.net", 10, 10);
           }
```
}

}

public static void main(String[] args){

Vωγή KElμένOU<br>static void main(String[] args){<br>JFrame frame= new JFrame("JavaTutorial.net");<br>frame.getContentPane().add(new JFrameGraphics());<br>frame.setSize(300, 300); frame.getContentPane().add(new JFrameGraphics());

frame.setSize(300, 300);

frame.setVisible(true);

frame.setDefaultCloseOperation(JFrame.EXIT\_ON\_CLOSE); frame.setResizable(false);

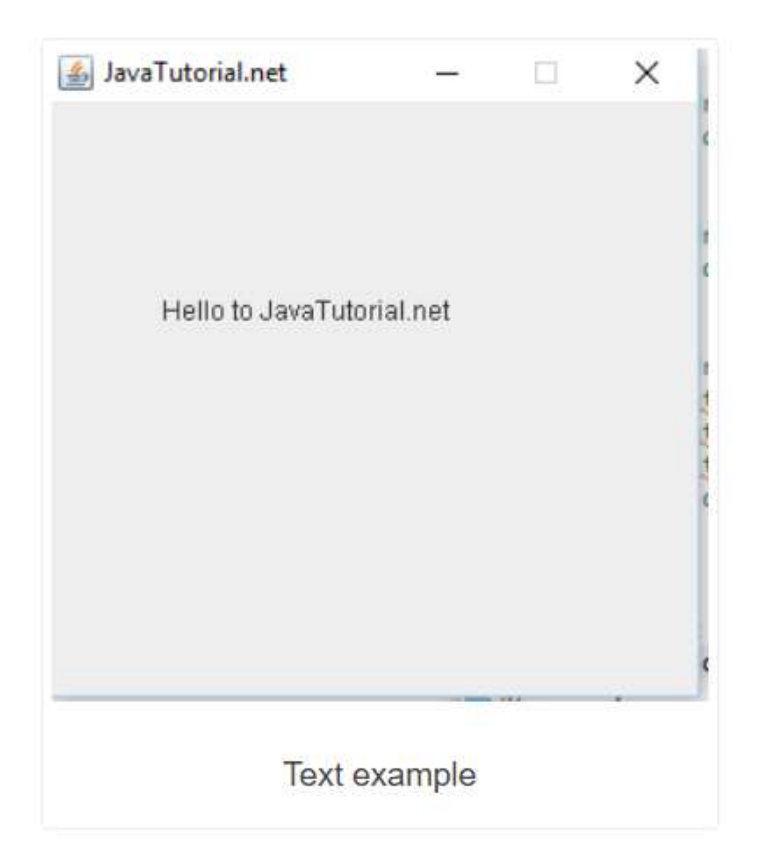

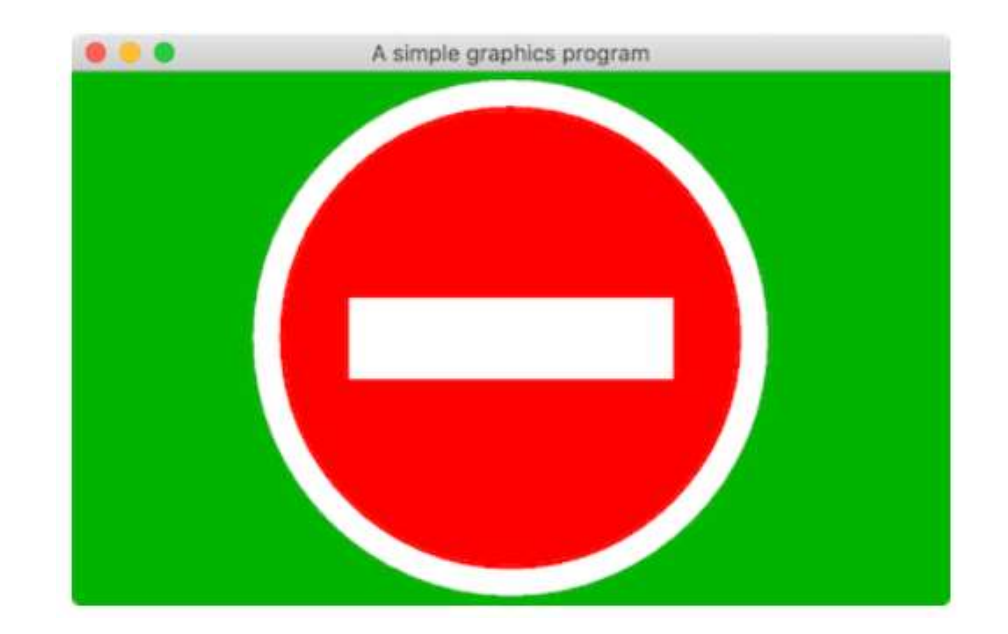

import java.awt.BorderLayout; import java.awt.Color; import java.awt.Graphics; import java.awt.Point; import javax.swing.SwingUtilities; import javax.swing.JFrame; import javax.swing.JPanel;

#### /\*\*

### \* A panel maintaining a picture of a Do Not Enter sign. \*/ Σχεδιάζοντας το απαγορευτικό σήμα<br>\*\*<br>\*A panel maintaining a picture of a Do Not Enter sign.<br>\*/<br>public class DoNotEnterSign extends JPanel {<br>private static final long serialVersionUID = 7148504528835036003L; Σχεδιάζοντας το απαγορευτικό σήμα<br>\*<br>A panel maintaining a picture of a Do Not Enter sign.<br>/<br>ublic class DoNotEnterSign extends JPanel {<br>private static final long serialVersionUID = 7148504528835036003L;

```
/**
 * Called by the runtime system whenever the panel needs painting.
 */
public void paintComponent(Graphics g) {
    super.paintComponent(g);
     Σχεδιάζοντας το απαγορευτικό σήμα<br>
*<br>
called by the runtime system whenever the panel needs painti<br>
/<br>
blic void paintComponent(Graphics g) {<br>
super.paintComponent(g);<br>
var center = new Point(getWidth() / 2, getHeight() /
     x<br>
x<br>
called by the runtime system whenever the panel needs painting.<br>
var condepaintComponent(g);<br>
var center = new Point(getWidth() / 2, getHeight() / 2);<br>
var radius = Math.min(getWidth() / 2, getHeight() / 2) - 5;<br>
var
```

```
var diameter = radius * 2;
 Called by the runtime system whenever the pane<br>
/<br>
vblic void paintComponent(Graphics g) {<br>
super.paintComponent(g);<br>
var center = new Point(getWidth() / 2, getHeight<br>
var radius = Math.min(getWidth() / 2, getHeight<br>
var d
 /<br>|blic void paintComponent(Graphics g) {<br>|super.paintComponent(g);<br>|var center = new Point(getWidth() / 2, getHeight() / 2);<br>|var radius = Math.min(getWidth() / 2, getHeight() / 2) - 5;<br>|var diameter = radius * 2;<br>|var in
 iblic void paintComponent(Graphics g) {<br>super.paintComponent(g);<br>var center = new Point(getWidth() / 2, getHeight() / 2);<br>var radius = Math.min(getWidth() / 2, getHeight() / 2) - 5;<br>var diameter = radius * 2;<br>var innerRadi
 super.paintComponent(g);<br>var center = new Point(getWidth() / 2, getHeight() / 2);<br>var radius = Math.min(getWidth() / 2, getHeight() / 2) - 5;<br>var diameter = radius * 2;<br>var innerRadius = (int)(radius * 0.9);<br>var innerDiame
```
### Σχεδιάζοντας το απαγορευτικό σήμα :χεδιάζοντας το απαγορευτικό σήμα<br>g.setColor(Color.WHITE);<br>g.fillOval(center.x - radius, center.y - radius, diameter, diameter);<br>g.fillOval(center.x - innerRadius, center.y - innerRadius,<br>g.fillOval(center.x - innerRadius .<br>|Χεδιάζοντας το απαγορευτικό σήμα<br>|g.setColor(Color.WHITE);<br>|g.fillOval(center.x - radius, center.y - radius, diameter, diameter);<br>|g.setColor(Color.RED);<br>|rDiameter, innerDiameter);<br>|g.setColor(Color.WHITE);

g.setColor(Color.WHITE);

g.setColor(Color.RED);

innerDiameter, innerDiameter);

g.setColor(Color.WHITE);

.<br>|χεδιάζοντας το απαγορευτικό σήμα<br>|g.setColor(Color.WHITE);<br>|g.fillOval(center.x - radius, center.y - radius, diameter, diameter);<br>|g.setColor(Color.RED);<br>|g.fillOval(center.x - innerRadius, center.y - innerRadius,<br>|pli barHeight);

}

```
/**
```
\* A little driver in case you want a stand-alone application. \*/

```
public static void main(String[] args) {
```

```
SwingUtilities.invokeLater(() -> {
```

```
var panel = new DoNotEnterSign();
```
panel.setBackground(Color.GREEN.darker());

```
var frame = new JFrame("A simple graphics program");
```

```
frame.setSize(400, 300);
```
frame.setDefaultCloseOperation(JFrame.EXIT\_ON\_CLOSE); frame.getContentPane().add(panel, BorderLayout.CENTER); frame.setVisible(true); SwingUtilities.invokeLater(() -> {<br>var panel = new DoNotEnterSign();<br>panel.setBackground(Color.GREEN.d<br>var frame = new JFrame("A simple g!<br>frame.setSize(400, 300);<br>frame.setDefaultCloseOperation(JFra<br>frame.getContentPane()

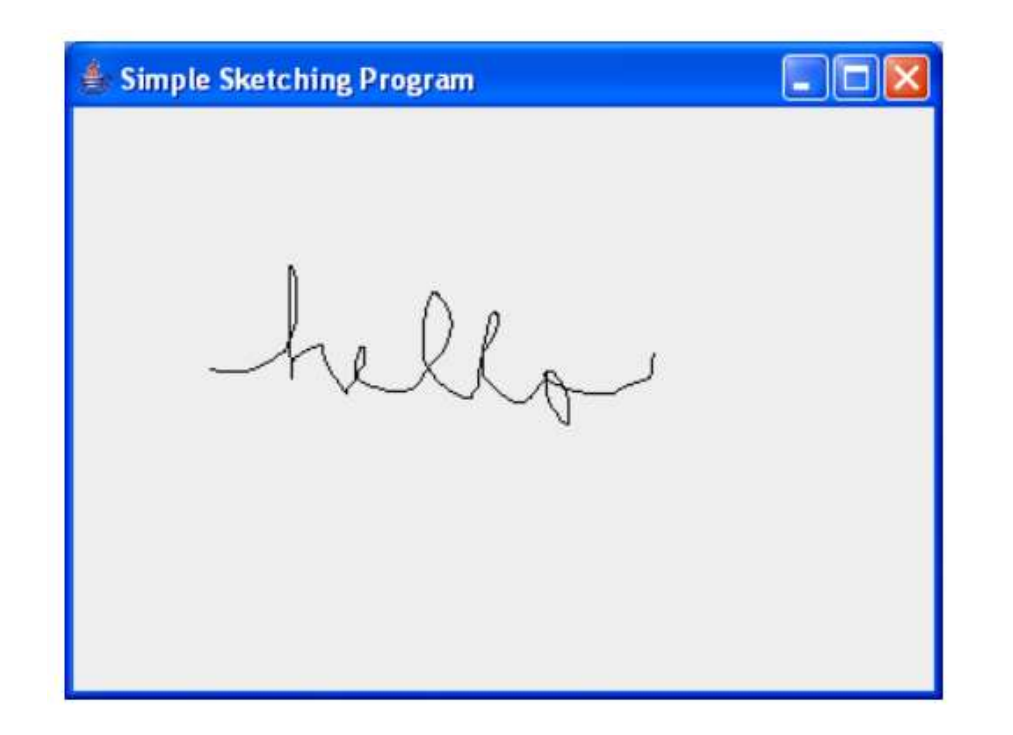

- 
- Σ<mark>κίτσα</mark><br>• Το προηγούμενο παράδειγμα ήταν στατικό.<br>• Σε αυτό το παράδειγμα θα δούμε γραφικά με αλληλεπίδραση. • Σε αυτό το παράδειγμα θα δούμε γραφικά με αλληλεπίδραση.
- Για αυτό θα χρησιμοποιήσουμε events.

import java.awt.BorderLayout; import java.awt.Point; import java.awt.event.MouseAdapter; import java.awt.event.MouseEvent; import java.awt.event.MouseMotionAdapter; import java.awt.Graphics;

import java.util.ArrayList; import java.util.List;

import javax.swing.SwingUtilities; import javax.swing.JFrame; import javax.swing.JPanel;

 $\sum$ K $($ T $\sigma$ Q<br>public class SimpleSketchPanel extends JPanel {<br>private static final long serialVersionUID = -3630443364990545965L; K<br>| private static final long serialVersionUID = -3630443364990545965L;<br>| private static final long serialVersionUID = -3630443364990545965L;<br>| private List<List<Point>> curves = new ArrayList<>();

```
private List<List<Point>> curves = new ArrayList<>();
```

```
public SimpleSketchPanel() {
    // Register event listeners on construction of the panel.
    addMouseListener(new MouseAdapter() {
         class SimpleSketchPanel extends JPanel {<br>ate static final long serialVersionUID = -3630443364990545965L;<br>ate List<List<Point>> curves = new ArrayList<>();<br>ic SimpleSketchPanel() {<br>Register event listeners on construction o
             exatic final long serialVersionUID = -363044336<br>
exatic final long serialVersionUID = -363044336<br>
exaticlist<Point>> curves = new ArrayList<>();<br>
SimpleSketchPanel() {<br>
egister event listeners on construction of the par<br>
M
             newCurve.add(new Point(e.getX(), e.getY()));
             curves.add(newCurve);
         } });
```
}

```
addMouseMotionListener(new MouseMotionAdapter() {
     \begin{aligned} &\mathbf{r}\in\mathbb{R}^{n}, \ &\mathbf{p}\in\mathbb{R}^{n}, \ &\mathbf{p}\in\mathbb{R}^{n} \end{aligned}<br>
dMouseMotionListener(new MouseMotionAdapter() {<br>
public void mouseDragged(MouseEvent e) {<br>
curves.get(curves.size() - 1).add(new Point(e.getX(), e.getY())
           OQ<br>MouseMotionListener(new MouseMotionAdapter() {<br>|blic void mouseDragged(MouseEvent e) {<br>curves.get(curves.size() - 1).add(new Point(e.getX(), e.getY()));<br>repaint(0, 0, getWidth(), getHeight());
          repaint(0, 0, getWidth(), getHeight());
     }
});
```

```
public void paintComponent(Graphics g) {
     super.paintComponent(g);
     for (var curve: curves) {
            \begin{array}{l} \mathsf{T}\mathsf{O}\mathsf{Q} \ \mathsf{ic\ void\ paintComponent}(\mathsf{Graphics}\ \mathsf{g}) \ \mathsf{per.paintComponent}(\mathsf{g}); \ \mathsf{r\ (var\ curve: curves)} \ \mathsf{var\ previousPoint} = \mathsf{curve.get(0)}; \ \mathsf{for\ (var\ point: curve)} \ \mathsf{g\_\,drawLine}(\mathsf{previousPoint.x, previousPoint.y, \mathsf{poiv})} \end{array}for (var point: curve) {
                 g.drawLine(previousPoint.x, previousPoint.y, point.x, point.y);
                  void paintComponent(Graphics g) {<br>r.paintComponent(g);<br>var curve: curves) {<br>r previousPoint = curve.get(0);<br>r (var point: curve) {<br>g.drawLine(previousPoint.x, previousPoint.y, p<br>previousPoint = point;
            }
      }
}
```
/\*\*

\* A little driver in case you want to sketch as a stand-alone application.

\*/

```
public static void main(String[] args) {
```

```
SwingUtilities.invokeLater(() -> {
```
var frame = new JFrame("Simple Sketching Program");

frame.getContentPane().add(new SimpleSketchPanel(),

BorderLayout.CENTER);

frame.setDefaultCloseOperation(JFrame.EXIT\_ON\_CLOSE); frame.setSize(400, 300);

```
frame.setVisible(true);
```
}); } }

- Επεκτείνει το AWT, με περισσότερες δυνατότητες για γραφικά και κείμενο. - Επεκτείνει το AWT, με περισσότερες δυνατότητες για γραφικά και<br>κείμενο.<br>- Για λόγους συμβατότητας το Java 2D είναι υπερσύνολο του AWT.<br>- Το Java 2D είναι ιδιαίτερα ισχυρό και χρησιμοποιείται στην
- 
- Java 2D API<br>• Επεκτείνει το AWT, με περισσότερες δυνατότητες για γραφικά και<br>• Για λόγους συμβατότητας το Java 2D είναι υπερσύνολο του AWT.<br>• Το Java 2D είναι ιδιαίτερα ισχυρό και χρησιμοποιείται στην<br>κατασκευή πλουσιότερ κατασκευή πλουσιότερων interfaces, παιχνιδιών, πολυμεσικών εφαρμογών και ειδικών εφέ. • Για λόγους συμβατότητας το Java 2D είναι υπερσύνολο του AWT.<br>• Το Java 2D είναι ιδιαίτερα ισχυρό και χρησιμοποιείται στην<br>κατασκευή πλουσιότερων interfaces, παιχνιδιών, πολυμεσικών<br>εφαρμογών και ειδικών εφέ.<br>• Υπάρχει κ
- paint.

import java.awt.EventQueue; import java.awt.Graphics; import java.awt.Graphics2D; import javax.swing.JFrame; import javax.swing.JPanel;

```
Uava 2D API<br>class Surface extends JPanel {<br>private void doDrawing(Graphics g) {
  private void doDrawing(Graphics g) {
```

```
Graphics2D g2d = (Graphics2D) g;
 g2d.drawString("Java 2D", 50, 50);
}
@Override
public void paintComponent(Graphics g) {
```

```
super.paintComponent(g);
 doDrawing(g);
} }
```

```
Java 2D API
```
}

```
Java 2D API<br>public class BasicEx extends JFrame {<br>public BasicEx() {<br>initUI();
  public BasicEx() {
    initUI();
  }
  private void initUI() {
    add(new Surface());
```

```
setTitle("Simple Java 2D example");
setSize(300, 200);
setLocationRelativeTo(null);
setDefaultCloseOperation(JFrame.EXIT_ON_CLOSE);
```
}

```
public static void main(String[] args) {
```

```
EventQueue.invokeLater(new Runnable() {
```

```
@Override
        public void run() {
             D AP|<br>static void main(String[] args) {<br>itQueue.invokeLater(new Runnable() {<br>Override<br>iblic void run() {<br>BasicEx ex = new BasicEx();<br>ex.setVisible(true);
            ex.setVisible(true);
        }
    });
}
```
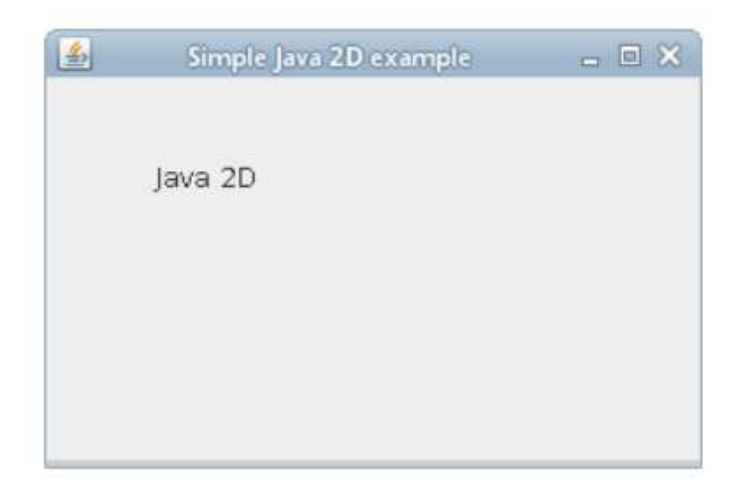

Java 2D API<br>Περισσότερες πληροφορίες για το Java 2D υπάρχουν στο:<br>http://zetcode.com/gfx/java2d/

http://zetcode.com/gfx/java2d/